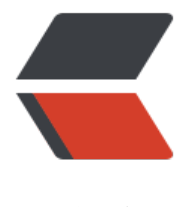

链滴

# Centos7 重启[后 S](https://ld246.com)OLO 启动失败

作者:pplsunny

- 原文链接:https://ld246.com/article/1541773465342
- 来源网站: [链滴](https://ld246.com/member/pplsunny)
- 许可协议:[署名-相同方式共享 4.0 国际 \(CC BY-SA 4.0\)](https://ld246.com/article/1541773465342)

第一次部署能成功,也忘记了具体怎么部署的,今天服务器重启后,SOLO就启动不起来了

## An error occurred.

Sorry, the page you are looking for is currently unavailable. Please try again later.

If you are the system administrator of this resource then you should check the error log for details.

Faithfully yours, nginx.

阿里云的域名是www.aixx23.com

### nginx的log日志如下:

2018/11/09 21:57:39 [notice] 2130#0: signal process started 2018/11/09 2[2:06:44 \[notice\] 22](http://www.aixx23.com)53#0: signal process started 2018/11/09 22:14:13 [error] 2136#0: \*1 connect() failed (111: Connection refused) while conn cting to upstream, client: 60.216.222.56, server: www.aixx123.com, request: "GET / HTTP/1.1", pstream: "http://127.0.0.1:8080/", host: "www.aixx123.com" 2018/11/09 22:14:13 [error] 2136#0: \*1 connect() failed (111: Connection refused) while conn cting to upstream, client: 60.216.222.56, server: www.aixx123.com, request: "GET / HTTP/1.1", pstream: "http://127.0.0.1:8080/", host: "www.aixx123.com" 2018/11/09 22:14:13 [error] 2136#0: \*1 no live upstreams while connecting to upstream, client 60.216.222.56, server: www.aixx123.com, request: "GET /favicon.ico HTTP/1.1", upstream: "htt ://backend/favicon.ico", host: "www.aixx123.com", referrer: "http://www.aixx123.com/" 2018/11/09 22:14:18 [error] 2136#0: \*1 no live upstreams while connecting to upstream, client 60.216.222.56, server: www.aixx123.com, request: "GET / HTTP/1.1", upstream: "http://backen /", host: "www.aixx123.com" 2018/11/09 22:14:18 [error] 2136#0: \*1 no live upstreams while connecting to upstream, client

 60.216.222.56, server: www.aixx123.com, request: "GET /favicon.ico HTTP/1.1", upstream: "htt ://backend/favicon.ico", host: "www.aixx123.com", referrer: "http://www.aixx123.com/" [root@pplsunny logs]#

#### latke.properties 配置文件如下:

#### Server #### # Browser visit protocol serverScheme=http # Browser visit domain name serverHost=www.aixx123.com # Browser visit port, 80 as usual, THIS IS NOT SERVER LISTEN PORT! serverPort=80

#### Cookie #### cookieName=solo cookieSecret=Beyond

#### Runtime Mode #### #runtimeMode=DEVELOPMENT runtimeMode=PRODUCTION

#### nginx的配置如下:

```
 upstream backend {
 server localhost:8080;
}
server {
 listen 80;
 server name www.aixx123.com;
  #charset koi8-r;
  #access_log logs/host.access.log main;
  location / {
     proxy_pass http://backend$request_uri;
    proxy_set_header Host $host:$server_port;
   proxy_set_header X-Real-IP $remote_addr;
   client max body size 10m;
  }
}
```
有遇到这种问题的吗?求大神帮忙看一下。